lurnal Pengabdian

# **PELATIHAN PEMASARAN ONLINE DENGAN TEKNIK PENGAMBILAN FOTO PRODUK, CAPTION, IKLAN DALAM PEMBUATAN AKUN TOKO APLIKASI TOKOPEDIA DI DESA MEKARMUKTI – CIKARANG**

per

**Prasetyo Harisandi<sup>1</sup> , Muhammad Kosim<sup>2</sup>**

*Prodi Kewirausahaan, Fakultas Ekonomi dan Bisnis, Universitas Pelita Bangsa* [Prasetyoharisandi@pelitabangsa.ac.id;](mailto:Prasetyoharisandi@pelitabangsa.ac.id) [Muhammadkosim@pelitabangsa.ac.id;](mailto:Muhammadkosim@pelitabangsa.ac.id)

*Diterima:5 Oktober 2022 Direvisi:10 Oktober 2022 Dipublikasikan:30 Oktober 2022*

#### **Abstrak**

Perkembangan Ilmu pengetahuan dan teknologi mendorong setiap masyarakat harus terus berkembang, hal agar dapat masyarakat dapat bersaing dengan dunia global dan digital. Posisi Desa Mekarmukti yang berada di tengah kota industri mempunyai peran dan lokasi strategis dalam penjualan online, apalagi didukung dengan moda transportasi, dan kemudahan lain seperti kualitas internet. Dari kondisi tersebut dan dalam rangka melakukan pengabdian kepada masyarakat, penulis memberikan bantuan para masyarakat yang merupakan para pemuda dan para pekerja yang berada didaerah Mekarmukti-Cikarang Bekasi. Pemasalahan yang dihadapi adalah bagaimana cara untuk meningkatkan sumber daya manusia setempat untuk meningkatkan kemampuan dalam melakukan pemasaran secara online menggunakan aplikasi Tokopedia. Tujuan penelitian yaitu untuk memberikan sebuah gambaran dari strategi pemasaran online yang dilakukan dengan strategi teknik pengambilan foto, caption dan iklan dalam pembuatan toko online Tokopedia. Hasil dari pengabdian ini adalah mitra dapat melakukan penjualan online secara mandiri dan dapat meningkatkan penghasilan

Kata Kunci: Penjualan online, Ekonomi, Teknologi

### *Abstract*

*The development of science and technology encourages every society to continue to develop, so that society can compete with the global and digital world. The position of Mekarmukti Village, which is in the middle of an industrial city, has a strategic role and location in online sales, moreover it is supported by modes of transportation and other conveniences such as internet quality. From these conditions and in the context of carrying out community service, the author provides assistance to the community who are youth and workers who are in the Mekarmukti-Cikarang Bekasi area. The problem faced is how to improve local human resources to increase their ability to do online marketing using the Tokopedia application. The aim of the research is to provide an overview of the online marketing strategy carried out by taking photos, captions and advertisements in the creation of the Tokopedia online store. The result of this dedication is that partners can carry out online sales independently and can increase income*

*Keywords: Online sales, Economy, Technology*

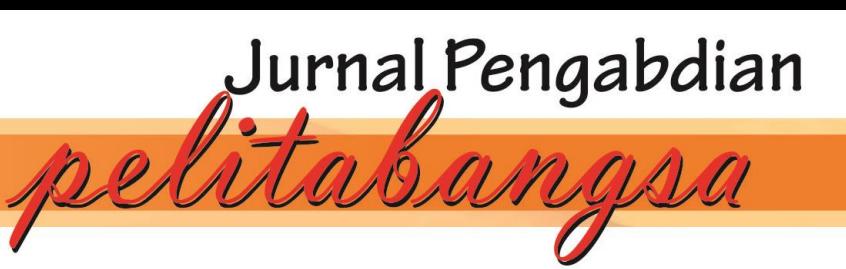

# **PENDAHULUAN**

Perubahan dalam bidang ekonomi di Indonesia dirasa sangat signifikan. Realita bahwa kondisi ekonomi semakin tidak menentu dewasa ini bukan lagi menjadi hal yang mengejutkan. Adanya tingkat inflasi yang tinggi, terpuruknya nilai rupiah, adanya bencana wabah covid 19 yang membuat perekenomian semakin menurun. Sehingga imbasnya banyak perusahaan local maupun non lokal yang gulung tikarnya, padahal perusahaan tersebut merupakan indikator ketidakstabilan perekonomian Indonesia yang turut menyumbang dalam menaanggulangan pengangguran di Indonesia terutama di daerah Cikarang Bekasi yang merupakan pusat industry terbesar di Indonesai bahkan di Asia Tenggara.

Badan Pusat Statistik (BPS) mencatat, jumlah pengangguran di Indonesia mencapai 8,42 juta orang pada Agustus 2022. Jumlah tersebut mengalami kenaikan dibandingkan pada Februari 2022 yang sebanyak 8,40 juta orang. Namun, jika dibandingkan dengan periode yang sama setahun sebelumnya, jumlah pengangguran di Indonesia tercatat menurun. Pada Agustus 2021, jumlah pengangguran di Indonesia sebanyak 9,1 juta orang. Jika dibandingkan dengan total angkatan kerja yang sebanyak 143,72 juta orang, tingkat pengangguran terbuka (TPT) di Indonesia terpantau sebesar 5,86% pada Agustus 2022. Angka tersebut meningkat 0,03% poin dibandingkan pada Februari 2022 yang sebesar 5,83%.

Pengangguran dan kemiskinan masih menjadi permasalahan di Indonesia. Pengangguran dan kemiskinan terjadi karena perbandingan antara jumlah penawaran kesempatan kerja tidak sebanding dengan jumlah lulusan atau penawaran tenaga kerja baru di segala level pendidikan (Saiman, 2009: 22).

Perkembangan teknologi ternyata berdampak luas terhadap berbagai aspek. Tidak terkecuali perkembangan dunia bisnis dan pemasaran. Internet sudah menjadi salah satu sarana utama bagi para pemasar dalam upaya mempromosikan produk mereka. Dikarenakan fenomena pengguna internet sangat berkembang pesat dan telah menjadi gaya hidup masyarakat sekarang ini. Hal tersebut tentu memunculkan ide para pebisnis untuk menjadikan pengguna internet menjadi sasaran potensial untuk menjual atau mempromosikan produknya secara online. Salah satu sistem internet yang berkembang pesat adalah sistem penjualan secara elektronik (e-commerce) yang sangat populer dikalangan penggunanya. Melalui sistem ini para pemasar berusaha merangsang para pengguna internet agar tertarik membeli produk mereka. Pemasar harus mampu mempengaruhi para konsumen agar memilih produk mereka mengingat banyaknya pesaing yang juga menjalankan bisnis yang sama. Menurut Peter (2005:162), mengemukakan keputusan pembelian adalah proses pengintegrasian yang mengkombinasikan pengetahuan untuk mengevaluasi dua atau lebih perilaku alternatif dan memilih salah satu diantaranya.

Untuk dapat memenuhi hal tersebut dan didukung dengan potensi sumber daya dan kapasitas masyarakat Mekarmukti- Cikarang menginspirasi penulis untuk melaukan pelatihan dalam pemasaran online melalui penggunaan aplikasi E-commers Tokopedia sehingga masyarakat dapat mempunyai usaha mandiri sengan berjualan secara online sehingga dapat meningkatkan pendapatan masyarakat umumnya

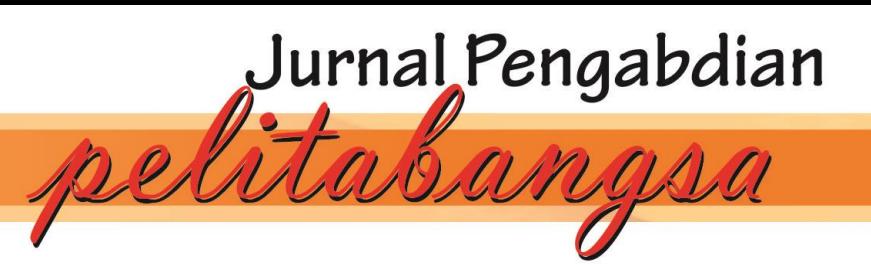

Masalah yang dihadapi mitra adalah mitra adalah bagaimana cara melakukan pemasaran produk secara online dan bagaimana menggunakan strategy pengambilan foto, caption dan iklan dalam penjualan melalui e-commers Tokopedia. Mitra juga gagap teknologi (gaptek) sehingga sulit untuk mengikuti dan memahami perkembangan teknologi yang dapat dijadikan sebagai media untuk mempromosikan produk mereka seperti, Facebook, Instagram, Whatsapp.

### **METODE**

Pelaksanaan kegiatan ini yang berkerja sama dengan warga dan perangkat desa Mekarmukti dan menggunakan rumah warha sebagai tempat pelaksanaan pengabdian kepada masyarakat dengan melakukan pelatihan dan pendampingan secara langsung kepada para pemuda desa untuk melakukan pelatihan. Pelatihan dan pendampingan pembuatan toko online ini ini melalui beberapa tahapan, digambarkan pada bagan berikut:

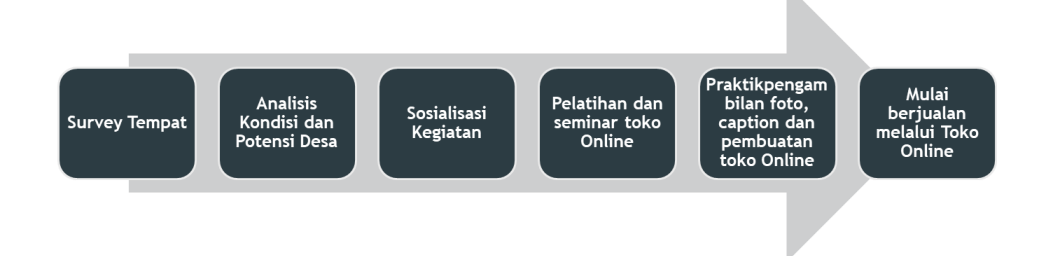

Gambar 1. Bagan Pelaksanaan Pengabdian Kepada Masyarakat

1. Survey Tempat

Pada tahap ini tim pelaksana melakukan survey, untuk mengetahui tempat yang dituju dalam pelaksanaan kegiatan pengabdian kepada masyarakat.

2. Analisis kondisi dan potensi desa

Tim pelaksana melakukan kunjungan ke Desa Mekarmukti untuk menganalisis kondisi desa dan potensi yang dimiliki desa, agar dapat memberikan pelatihan yang sesuai dengan yang diharapkan warga.

3. Sosialisasi kegiatan

Setelah tim mengetahui potensi desa, kemudian tim melakukan sosialisasi kegiatan yang akan dilaksanakan sehubungan dengan kondisi pandemi. Hal ini dimaksudkan untuk mencocokkan waktu dan tempat kegiatan pengabdian yang akan dilaksanakan kedepannya.

- 4. Pelatihan dan Seminar Toko Online Pada tahap ini seluruh peserta kegiatan diberikan pengarahan mengenai pentingnya melakukan penjualan secara online serta aspek prnting dalam pengambilan foto, hastag dan caption, serta bagaimana cara pembuatan toko online seperti Tokopedia. Diharapkan melalui kegiatan ini, peserta memiliki semangat yang tinggi serta termotivasi untuk menjadi wirausaha.
- 5. Praktik pengambilan foto, caption dan hastag serta pembuatan toko Online.

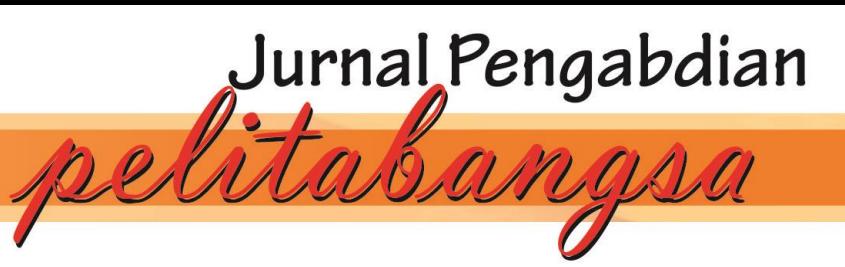

**E-ISSN : 2963-9212** *Volume 3 Nomor 2 Oktober 2022*

Dalam proses ini peserta dikumpulkan dalam suatu ruangan tempat untuk diberi penjelasan pendampingan dan pelatihan bagaimana melakukan pengambilan foto, editing, pembuatan hastag dan caption serta bagaimana tahapan dalam pembuatan toko online Tokopedia.

6. Pendampingan penjualan barang secara Online Proses selanjutnya, peserta diarahkan untuk dapat melakukan penjualan secara online. Dalam hal ini pembuatan caption dan hastag dalam penjualan priduk merupakan hal yang penting untuk menarik minat calon pembeli, selain itu promosi iklan juga merupakan aspek terpenting untuk toko baru yang belum pernah melakukan transaksi penjualan, sehingga produk yang dijual akan muncul dipencarian saat calon pembeli melakukan pencarian dengan keyword yang sesuai atau sama dengan produk yang kita jual.

## **HASIL DAN PEMBAHASAN**

Hasil dari Pelatihan Pemasaran Online dengan Teknik Pengambilan Foto Produk, Caption, dan Iklan dalam Pembuatan akun Toko E-Commers pada Aplikasi Tokopedia dalam pelatihan ini masyarakat mendapatkan pengetahuan untuk meningkatkan penghasilan dengan melakukan penjualan dan pemasaran secara online. Berikut adalah pelaksanaan dari proses pelatihan penjualan dan pemasaran Online

1. Pelatihan dan Seminar Wirausaha

Salah satu program unggulan dalam melaksanakan Pengabdian Kepada Masyarakat di Desa Mekarmukti Kecamatan Cikarang Utara Kabupaten Bekasi, Tim terlebih dahulu melakukan penyuluhan kepada masyarakat desa dalam rangka memberikan pemahaman dan persiapan pentingnya melakukan penjualan secara online dan internet marketing melalui pembuatan toko e-commers Tokopedia. Dengan harapan masyarakat termotivasi untuk menjadi wirausaha, sehingga dapat melihat prospek ke depannya dengan peluang produk yang lebih luas lagi

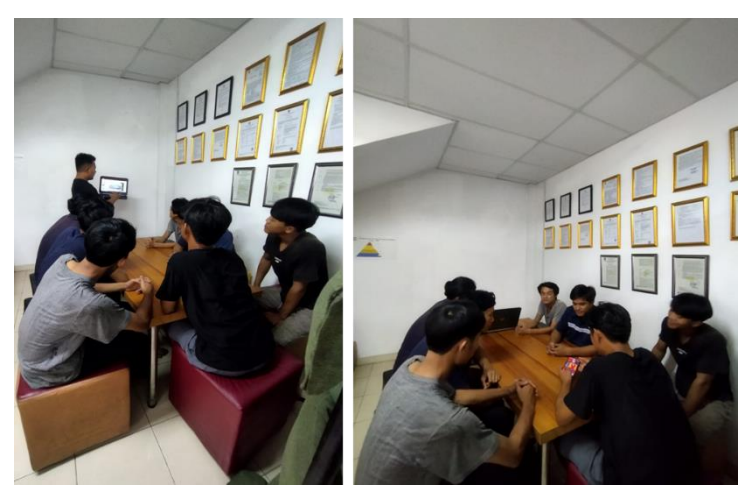

Gambar 2. Pelatihan dan Seminar

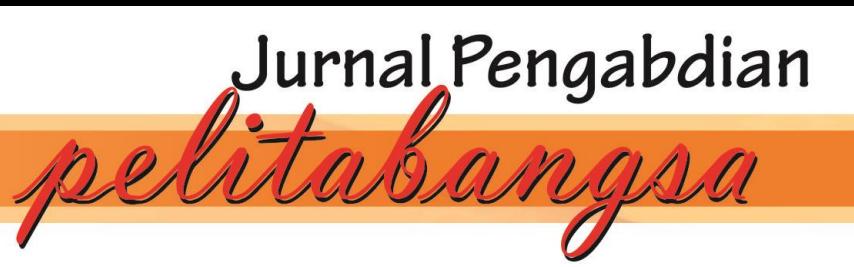

2. Pelatihan Teknik Pengambilan Foto Produk, Caption Iklan serta Pembuatan Toko Online Pelatihan pemasaran online dengan teknik pengambilan foto produk, Caption, dan Iklan dalam pembuatan akun toko e-commers pada Aplikasi Tokopedia. Salah satu program unggulan dalam melaksanakan Pengabdian Kepada Masyarakat di Desa Mekarmukti Kecamatan Cikarang Utara Kabupaten Bekasi terlebih dahulu melakukan penyuluhan kepada masyarakat desa dalam rangka memberikan pemahaman dan persiapan perencanaan proses pengambilan foto, caption dan hastag dalam melakukan posting barang yang akan dijual melalui e-commers serta melakukan periklanan melalui e-commers yang digunakan. Aktivitas ini mempunyai harapan masyarakat termotivasi untuk menjadi wirausaha, bisa menjual dan mampu memasarkan produknya sehingga dapat melihat prospek ke depannya yang lebih luas.

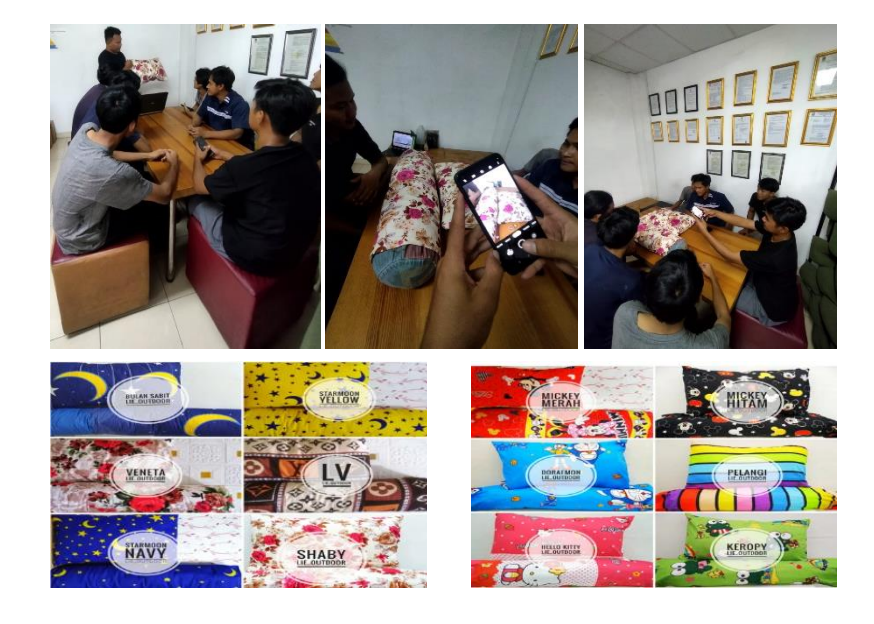

Gambar 3. Pelatihan Teknik Pengambilan Foto

Berikut adalah tahapan pelatihan Pemasaran Online dengan Teknik Pengambilan Foto Produk, Caption, dan Iklan dalam Pembuatan akun Toko E-Commers pada Aplikasi Tokopedia :

- A. Mempersiapkan Bahan dan Peralatan
- 1. Bahan dan peralatan pembantu, terdiri dari:
	- Gadget (Handphone, laptop/ Camera (jika ada)
	- Kuota internet
	- Ringlight
	- Tripod
	- Kain Putih
	- Produk yang akan dijual

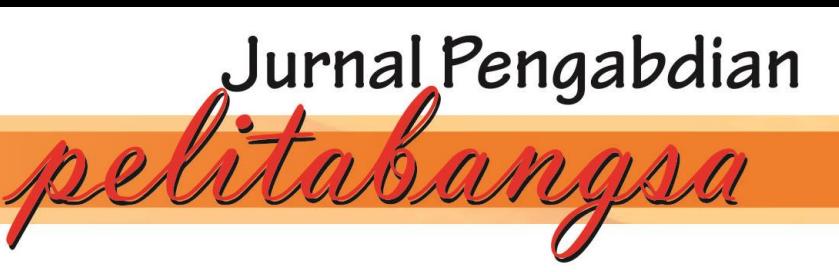

B. Cara dan teknik pengambilan foto produk, caption, dan iklan dalam pembuatan akun toko ecommers pada aplikasi Tokopedia pada prinsipnya ada beberapa tahapan:

- 1. Cara dan Teknik Pengambilan dan Editing foto:
	- Pengambilan foto menggunakan kamera, bias menggunakan kamera Hp/ kamera digital
	- Pastikan sumber cahaya yang baik gunakan ringlight untuk mengatur kecerahan
	- Gunakan latar belakang putih
	- Gunakan produk yang akan dijadikan model
	- Pilih sudut pengambilan gambar yang baik
	- Gunakan tripod agar hasil yang konsisten
	- Coba berbagai style untuk mendapatkan hasil yang bervariasi
	- Sesuaikan dan lokasi untuk jenis produk yang akan di jual
	- Lakukan editing foto untuk menyesuaikan cahaya, kontras dan kejelasan agar hasil lebih menarik, editing menggunakan aplikasi canva, pictar, dan snapsheet.
- 2. Pembuatan Akun E-Commers Tokopedia:
	- Download Aplikasi Tokopedia
	- klik **Menu Utama (tiga garis)** di bagian pojok kanan atas, lalu klik **Daftar** untuk membuat akun pembeli.
	- Masukkan nomor ponsel atau email yang ingin kamu gunakan. Klik **'Daftar'**.
	- Pilih Metode Verifikasi
	- Masukan kode verifikasi tersebut untuk mengaktifkan akun pembelimu.
	- Masukkan kode OTP.
	- Tulis nama dan juga password Tokopedia jika daftar menggunakan email, sementara jika kamu mendaftar dengan nomor telepon, kamu hanya akan diminta memasukkan nama lengkap. Tuliskan nama lengkapmu sesuai KTP agar nantinya memudahkanmu melakukan penarikan saldo atau dana ke rekening pribadi. Klik **'Lanjut'.** Akun pembeli sudah jadi

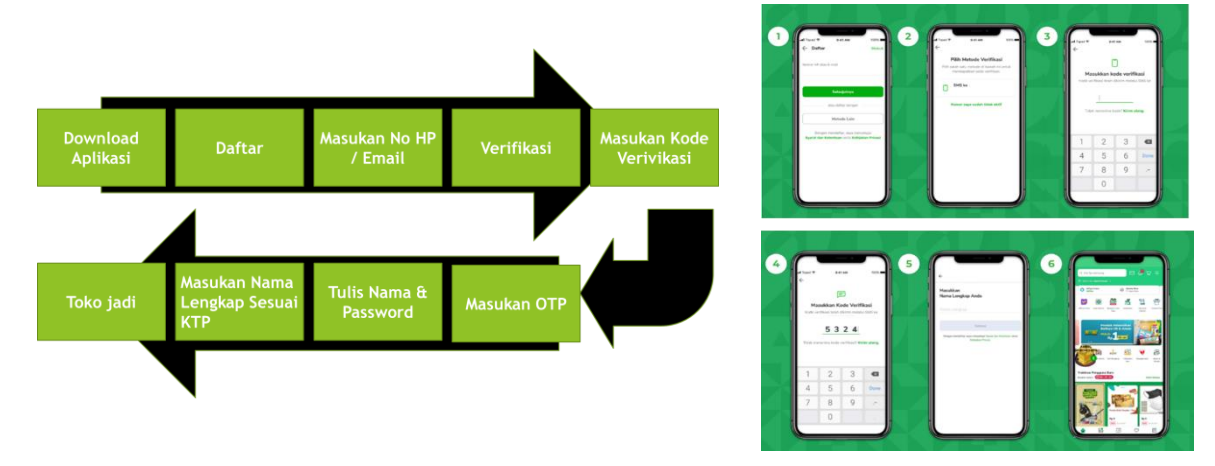

Gambar 4. Diagram dan Pembuatan Akun Tokopedia

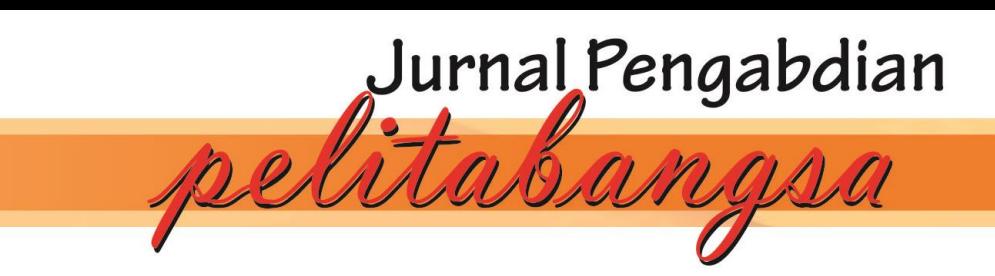

2.1 Panduan buka toko di Tokopedia. Langkah-langkah mudahnya berikut:

- Buka aplikasi Tokopedia, klik 'Menu utama'
- Lalu klik ' Mau mulai berbisnis? Buka Toko Gratis.
- Akan diarahkan ke halaman buka toko. Klik 'Buka Toko Gratis'.
- Tulis nama toko. Nama toko tidak bisa diubah. Pastikan sudah menyiapkan nama toko yang sesuai. Setelah isi nama toko, isi domain toko. Domain toko ini nantinya akan berfungsi sebagai link tokomu di Tokopedia.
- Masukkan alamat toko yang benar dan lengkap. Alamat ini akan digunakan oleh kurir untuk mengambil barang dari tokomu. Lengkapi nama jalan, nomor bangunan, nomor RT dan RW, kecamatan, hingga kode pos. Klik 'Simpan'.

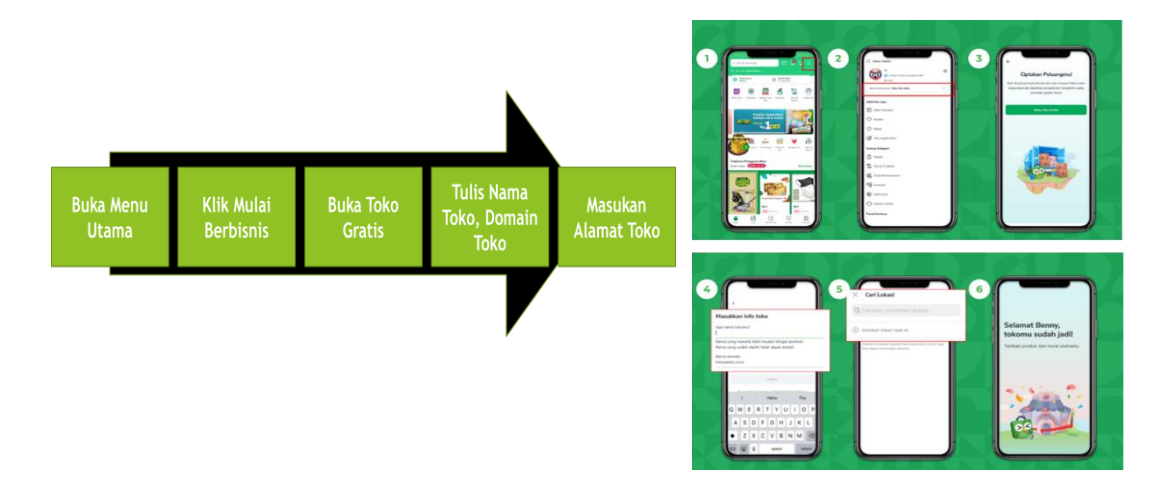

Gambar 5. Diagram dan Pembuatan Akun Penjual Tokopedia

- 3. Pembuatan Caption dalam Posting Produk Jualan.
	- Deskripsi Produk Jelas dan Lengkap
	- Lengkapi deskripsi produk dengan pertanyaan yang mungkin ditanyakan pembeli
	- Gunakan kata-kata yang mudah dimengerti Pembeli
- 4. Cara Beriklan
	- Masuk ke halaman Tokopedia Seller, lalu klik 'Iklan & Promosi', pilih 'Tingkatkan Kunjungan Pembeli' lalu pilih 'TopAds'.
	- Isi Nama Iklan Toko
	- Isi Konten Iklan. Pilih maksimal produk yang direkomendasikan kemudian isi pesan promosi
	- Tambah Kata Kunci. Pilih kata kunci spesifik agar pembeli mudah temukan Iklan Tokomu di halaman pencarian
	- Atur biaya Iklan di Rekomendasikan dan atur Jadwal serta Anggaran Iklan. Jika sudah sesuai, klik 'Iklankan'.
	- Memulai Pejualan Online

Jurnal Pengabdian,

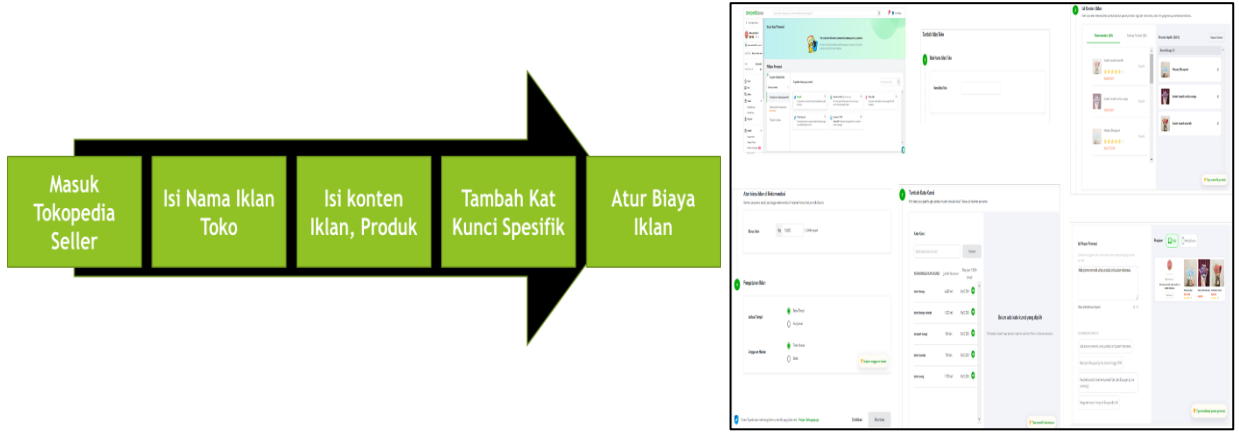

pel

Gambar 6. Diagram dan Cara Beriklan di Tokopedia

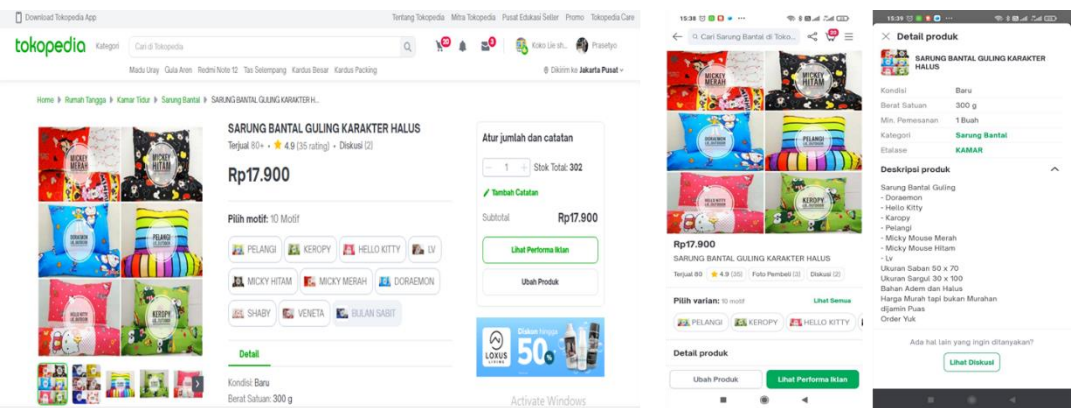

Gambar 7. Hasil Pembuatan Toko Melalui Desktop dan Handphone

# **SIMPULAN DAN SARAN**

### **Simpulan**

Layanan penjualan online diprediksi akan semakin meningkat pada tahun-tahun mendatang. Hal ini ditandai dengan menjamurnya toko online. Layanan penjualan online diprediksi akan semakin meningkat pada tahuntahun mendatang. Hal ini ditandai dengan menjamurnya toko online. Peluang merencanakan peningkatan pengembangan sebuah bisnis tidaklah mudah sekalipun dengan cara melakukan penjualan bersifat online baik itu dalam skala kecil menengah. Ada beberapa hal yang paling penting dan bersifat fundamental adalah seorang pebisnis harus paham terlebih dahulu tentang tahapan proses bisnis, mulai dari awal dibangun hingga pada saat bisnis tersebut maju dan bertumbuh. Tidak sedikit para pelaku bisnis yang mengabaikan untuk memberikan penambahan produk dan layanan bagi pelanggan, yang sudah setia memakai produk kita.Berdasarkan hasil kegiatan yang telah dipaparkan, maka dapat disimpulkan sebagai berikut:

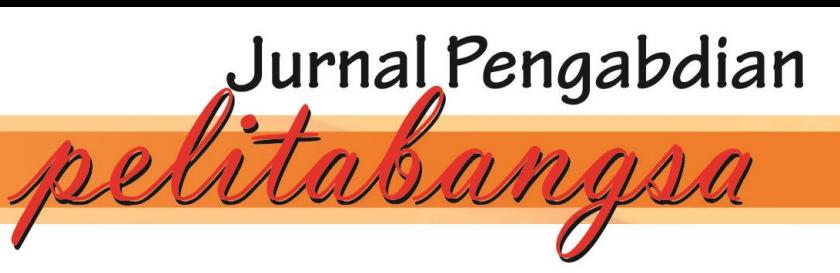

- 1. Desa Mekarmukti memiliki potensi untuk tempat berjualan online hal ini dikarenkaan lokasi desa tersebut berada di sekitar kawasan Industri dan berada dikawasan yang mudah dijangkau dan akses segala bidang sehingga mendukung.
- 2. Pelatihan Pemasaran Online dengan Teknik Pengambilan Foto Produk, Caption, dan Iklan dalam Pembuatan akun Toko E-Commers pada Aplikasi Tokopedia secara umum sangat mudah dilakukan dengan ketersediaan peralatan dan internet yang tersedia
- 3. Proses penjualan produk yang sangat banyak tersedia dilokasi sekitar desa, dikarenakan banyak tersedia pabrik dan toko skala besar serta lokasi yang berada di Jabodetabek sehingga berpeluang untuk mendapatkan harga produk yang lebih murah untuk di jual kembali.
- 4. Pemasaran produk dilakukan melalui pemasaran online sehingga marketnya bisa nasional bahkan internasional dan sangat menjanjikan jika dilakukan secara konsisten melihat perkembangan penduduk dan teknologi yang hamper merata di setiap daerah.

## **Saran**

Saran untuk pengabdian selanjutnya adalah dengan tips lain dalam pemasaran online serta penggunaaan aplikasi lain seperti Shopee, Lazada, Blibli, Bukalapak dll untuk menambah wawasan dalam berjualan, serta memberikan pelatihan dalam berjualan menggunakan instagram atau tiktok. Sehingga cakupan penjualan dapat menjangkau pasar yang lebih luas lagi

Kami haturkan ucapan terimakasih kepada semua pihak yang terlibat dalam kegiatan ini dan semiga kegiatan ini dapat bermanfaat.

# **UCAPAN TERIMAKASIH**

Kami ucapkan terima kasih kepada Desa Jatireja yang telah bekerja sama dan memfasilitasi kegiatan PKM ini. Serta kami ucapkan terima kasih kepada DPPM Universitas Pelita Bangsa, dan semua yang telah membantu pelaksanaan kegiatan PKM ini.

# **DAFTAR PUSTAKA**

Djodjobo, C. V., & Tawas, H.N. (2014). Pengaruh Orientasi Kewirausahaan, Inovasi Produk, dan Keunggulan Bersaing Terhadap Kinerja Pemasaran Nasi Kuning Di Kota Manado. Jurnal Emba, 2(2),1214-1224. Retrieved from

[http://https://ejournal.unsrat.ac.id/index.php/emba/article/view/5800](http://https/ejournal.unsrat.ac.id/index.php/emba/article/view/5800)

<https://www.bps.go.id/>

<https://seller.tokopedia.com/edu/cara-buka-toko/>

<https://seller.tokopedia.com/edu/cara-membuat-deskripsi-produk/>

<https://seller.tokopedia.com/edu/topads-iklan-toko/>

<https://store.sirclo.com/blog/tips-fotografi-produk-terbaik/>

<http://digilib.unimed.ac.id/5599/8/8.%20NIM%207123210001-CHAPTER%20I.pdf>

<http://digilib.unimed.ac.id/5599/8/8.%20NIM%207123210001-CHAPTER%20I.pdf>

Supriaman, Saun. (2019). Kepribadian Wirausaha, Pengetahuan Wirausaha, Dan Lingkungan Keluarga Terhadap Minat Berusaha Pada Mahasiswa Politeknik LP3I Jakarta. Jakarta: Salemba

*<https://jurnal.pelitabangsa.ac.id/index.php/jabmas>* 62